## HP Bluetooth Active Noise CancellationStereo Headphones User Guide

Download from Www.Somanuals.com. All Manuals Search And Download.

Antenna House XSL Formatter (Evaluation) http://www.antennahouse.com/

© Copyright 2007 Hewlett-Packard Development Company, L.P.

Windows is a U.S. registered trademark of Microsoft Corporation. Bluetooth is a trademark owned by its proprietor and used by Hewlett-Packard Company under license.

The information contained herein is subject to change without notice. The only warranties for HP products and services are set forth in the express warranty statements accompanying such products and services. Nothing herein should be construed as constituting an additional warranty. HP shall not be liable for technical or editorial errors or omissions contained herein.

First Edition: November 2007

Document Part Number: 459160-001

# Table of contents

| 1 Introduction                                                                                                    |    |
|----------------------------------------------------------------------------------------------------|----|
|                                                                                                    | 2  |
| Identifying accessory kit contents<br>Before you begin                                                                                                    | 3  |
|                                                                                                    | -  |
| 2 Identifying boodshare a supervise                                                                                                    |    |
| 2 Identifying headphone components<br>Left-side components                                                                                                    | 5  |
| Right-side components                                                                                                    |    |
| Right-side components                                                                                                    | 0  |
|                                                                                                    |    |
| 3 Charging the headphones and Bluetooth adapter (select models only)                                                                                                    |    |
|                                                                                                    |    |
| 4 Using the headphones with the audio line-in cable                                                                                                    |    |
|                                                                                                    |    |
| 5 Using the headphones with the enclosed Bluetooth adapter (provided with select models only)                                                                                                    |    |
|                                                                                                    |    |
| 6 Using the headphones with a Bluetooth-enabled computer                                                                                                    |    |
| 6 Using the headphones with a Bluetooth-enabled computer<br>Pairing using Windows Vista                                                                                                    | 15 |
| Pairing using Windows XP                                                                                                    | 17 |
|                                                                                                    | •• |
| 7. To main the back has a labor of the labor of the labor |    |
| 7 Terminating the headphone wireless connection<br>Terminating a wireless connection with the enclosed Bluetooth adapter (select models only)                                                                                                    | 20 |
| Terminating a wireless connection with a Bluetooth-enabled computer                                                                                                    |    |
| Terminating a wheless connection with a Bidetooth-enabled computer                                                                                                    | 21 |
|                                                                                                    |    |
| Index                                                                                                    | 22 |
|                                                                                                    |    |
|                                                                                                    |    |
|                                                                                                    |    |

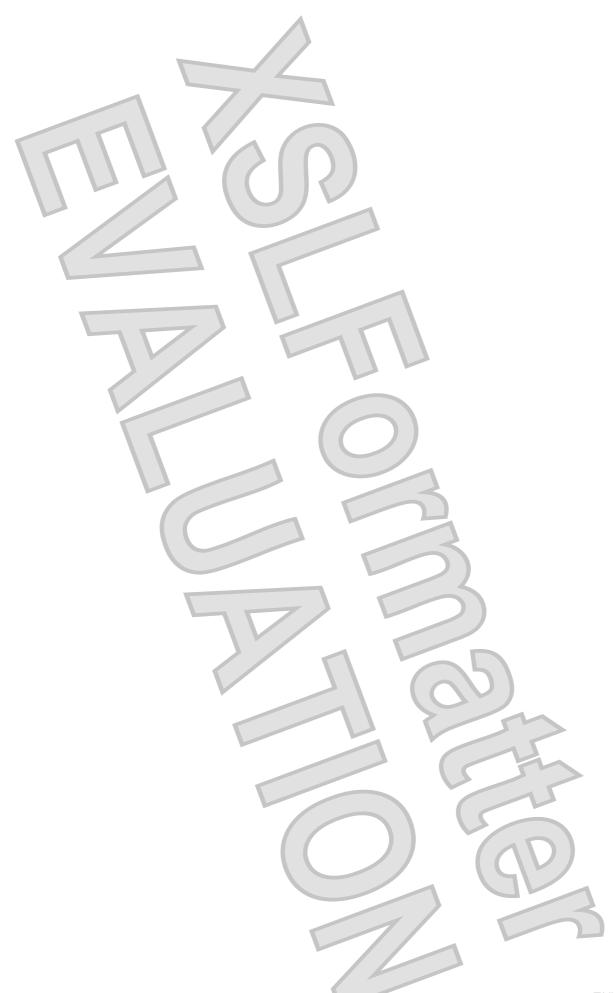

## 1 Introduction

HP Bluetooth® Active Noise Cancellation Stereo Headphones allow you to wirelessly connection to an audio device.

Active noise cancellation reduces unwanted ambient sound, such as the noise in a crowded airport. By increasing the vacuum within the ear cup, active noise cancellation produces noticeable audio improvement and sound clarity.

SRS WOW Audio Technology (available only with a wireless Bluetooth connection) takes digital sound to the next level. Bass enhancement, virtual surround sound, and innovative "center control," will further enhance your listening experience.

This guide provides steps for connecting the headphones to devices that are equipped with an audioout (headphone) jack or Bluetooth support. Examples of these devices include the following:

- computer
- mobile phone
- MP3 player

Antenna House XSL Formatter (Evaluation) http://www.antennahouse.com/

### Identifying accessory kit contents

In addition to the documentation CD, which contains this guide, the following items are included in the headphone accessory kit:

3

- 1. Headphones
- 2. HP Bluetooth adapter (provided with select models only)
- 3. Travel pouch
- 4. Dual-head USB charging cable
- 5. Audio line-in cable
- 6. AC adapter (provided with select models only)

### Before you begin

Before you set up your headphones, read this section to determine the most appropriate connection for your computer or audio device.

This guide provides procedures for the following tasks:

- Charging the headphones
- Connecting the headphones in the following ways:
  - With the audio line-in cable—You can physically connect the headphones to your audio device with the audio line-in cable. Use this connection when a wireless connection is not available, such as on an airplane. For instructions on using this type of connection, refer to Chapter 4, "Using the headphones with the audio line-in cable."
  - With the HP Bluetooth adapter (provided with select models only)—You can wirelessly connect the headphones to the Bluetooth adapter when the adapter is inserted into the audioout (headphone) jack of your device. For instructions on using this type of connection, refer to Chapter 5, "Using the headphones with the Bluetooth adapter."
  - With a Bluetooth-enabled device—You can wirelessly connect the headphones to a Bluetooth-enabled audio device. For instructions on using this type of connection, refer to Chapter 6, "Using the headphones with Bluetooth-enabled devices."
- NOTE: If you do not have a Bluetooth-enabled device, but would like to add Bluetooth capability, for best results, use an HP Bluetooth adapter. Third-party Bluetooth adapters may work, but may not be supported.
- Terminating the headphones wireless connection
- WARNING! To reduce the risk of personal injury, adjust the volume before putting on the headphones. For additional safety information, refer to the *Regulatory, Safety and Environmental Notices* guide.

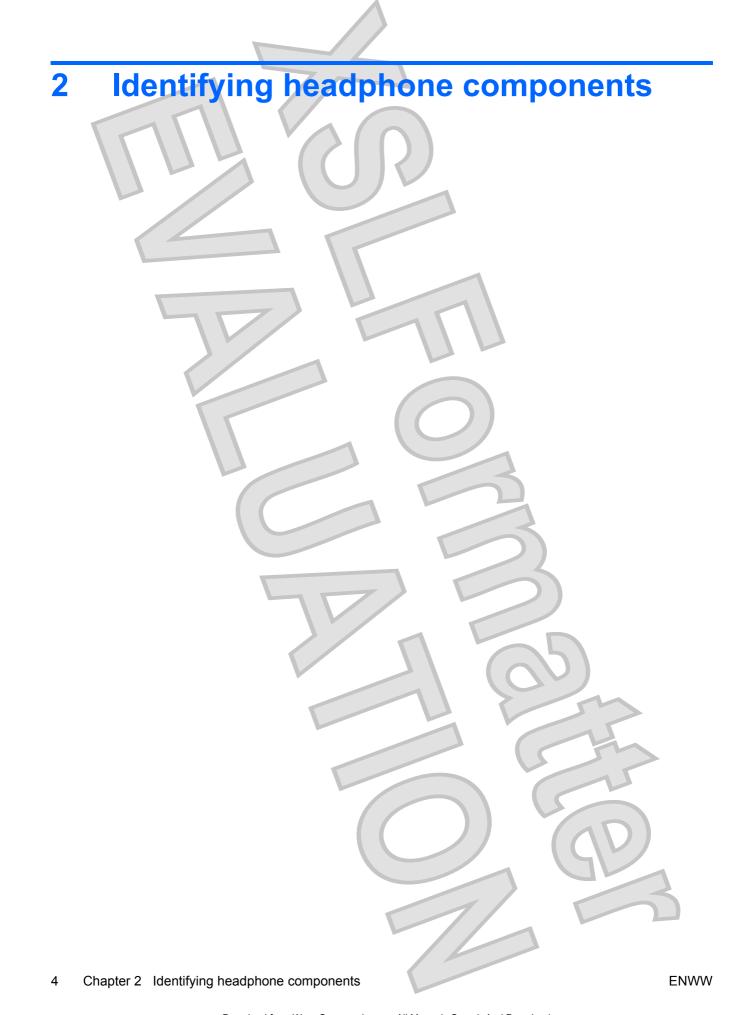

| Left-s | side co   | omponents                        |                                                                                                    |
|--------|-----------|----------------------------------|----------------------------------------------------------------------------------------------------|
|        |           |                                  |                                                                                                    |
|        | Component |                                  | Description                                                                                                    |
|        | (1)       | Bluetooth switch                 | <ul> <li>When the headphones are off, slide the switch down to turn on the headphones and activate Bluetooth.</li> <li>When the headphones are on, slide the switch up to turn off the headphones and deactivate Bluetooth.</li> </ul> |
|        | (2)       | Charging light                   | On: The headphones are charging.                                                                                                    |
|        |           |                                  | <ul><li>Blinking: The battery is low.</li><li>Off: The headphones are fully charged.</li></ul>                                                                                                    |
|        | (3)       | Audio-out (headphone) jack       | Connects the audio line-in cable.                                                                                                    |
|        | (4)       | Active Noise cancellation switch | Reduces ambient sound when you slide the switch down. Slide this switch<br>to activate the feature when you are in a noisy environment, such as an<br>airport.                                                                         |
|        |           |                                  |                                                                                                    |
| ENWW   |           |                                  | Left-side components 5                                                                                                    |

### **Right-side components**

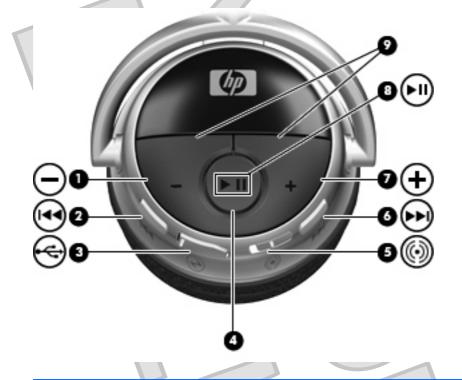

| Component |                                         | Description                                                                                                    |
|-----------|-----------------------------------------|----------------------------------------------------------------------------------------------------|
| (1)       | Volume down button                      | Decreases headphone volume.                                                                                                    |
| (2)       | Previous/rewind button                  | Plays the previous track of a CD or the previous chapter of a DVD.                                                                                     |
| (3)       | Mini-USB port                           | Connects a mini-USB cable for charging.                                                                                                    |
| (4)       | Headphone status light                  | <ul> <li>On: The headphones are turned on and Bluetooth is activated.</li> <li>Blinking can indicate any of the following states:</li> </ul>           |
|           |                                         | • Standby mode: After the Bluetooth switch is turned on, the headphones go into standby mode until you slide the switch up.                            |
|           |                                         | <ul> <li>Pairing: After you slide the Pairing switch up, the light blinks until<br/>the headphones successfully pair with the audio device.</li> </ul> |
|           |                                         | • Paired: When the headphones successfully pair with the audio device, the light turns on and then blinks slowly.                                      |
|           |                                         | • Off: The headphones are off and Bluetooth is deactivated.                                                                                            |
| (5)       | Pairing switch                          | Establishes a Bluetooth wireless connection with your computer when you slide the switch down.                                                         |
| (6)       | Next/fast forward button                | Plays the next track of a CD or the next chapter of a DVD.                                                                                             |
| (7)       | Volume up button                        | Increases headphone volume.                                                                                                    |
| (8)       | Play/pause button                       | Plays or pauses audio when Bluetooth is activated and pairing is successfully completed.                                                               |
| (9)       | SRS WOW Audio Technology on/off buttons | Turns SRS WOW Audio Technology on and off when the volume up and volume down buttons are pressed simultaneously.                                       |

Chapter 2 Identifying headphone components 6

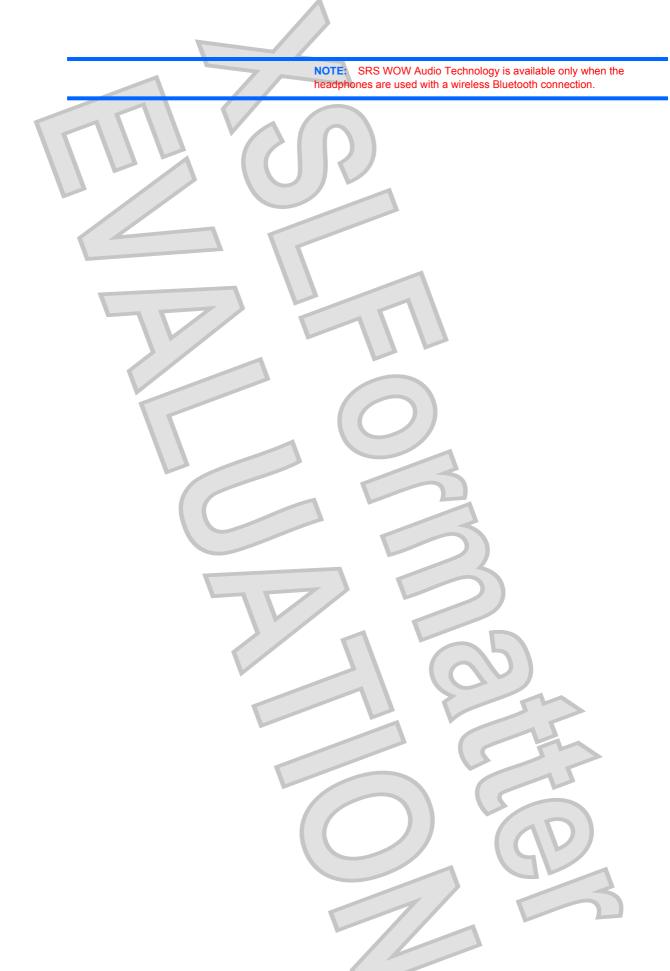

# 3 Charging the headphones and Bluetooth adapter (select models only)

Before you can use the headphones with the provided Bluetooth adapter (select models only), you must charge both the headphones and the Bluetooth adapter. The headphones can be charged from the USB port on your computer or the provided AC adapter (select models only).

To charge the headphones, complete the following steps:

- △ CAUTION: When removing the USB charging cable from a device, prevent damage to cable connectors by grasping each connector and then pulling gently. Do not pull on the cable to remove it from the device.
  - 1. Be sure that the Bluetooth switch and the noise cancellation switch are in the off position, with no red indicator visible at the open end of the switch.
  - 2. Plug one of the two Mini-USB connectors into the Mini-USB port on the headphones (1).

The charging light (2) will turn on while the headphones are charging.

3. Plug the other Mini-USB connector into the Mini-USB port on the Bluetooth adapter (3).

The Bluetooth light (4) will turn on while the adapter is charging.

4. Plug the USB connector into the USB port on the AC adapter or computer (5).

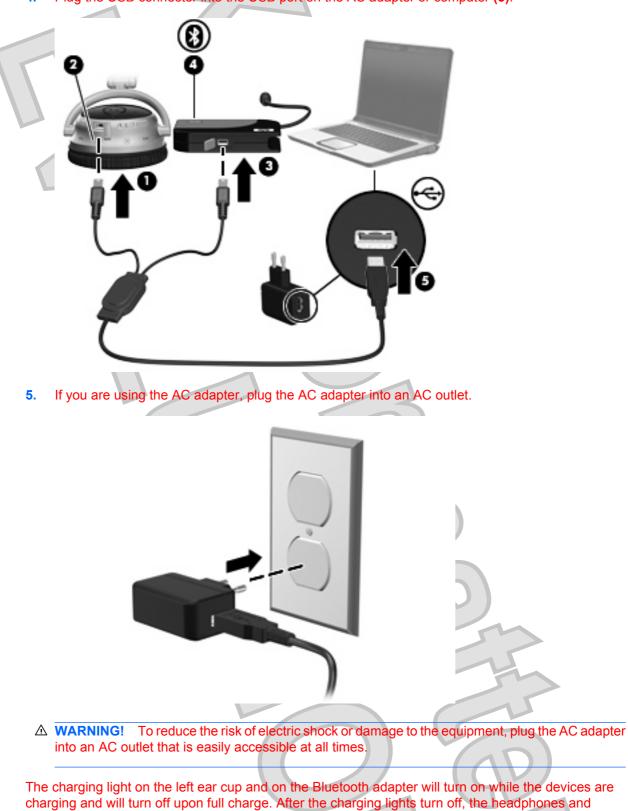

Bluetooth adapter are fully charged and ready to use.

ENWW

Download from Www.Somanuals.com. All Manuals Search And Download.

Antenna House XSL Formatter (Evaluation) http://www.antennahouse.com/

While the headphones and Bluetooth adapter are charging through the USB port on your computer, you can use the audio line-in cable with the headphones to listen to computer audio.

For instructions on using the headphones this way, see the Chapter 4, "Using the headphones with the audio line-in cable."

NOTE: For safety and regulatory information, refer to the *Regulatory, Safety and Environmental* Notices .

10 Chapter 3 Charging the headphones and Bluetooth adapter (select models only)

4 Using the headphones with the audio line-in cable

To use the headphones with the audio line-in cable, follow these steps:

- 1. Make sure that the Bluetooth switch and the noise cancellation switch are in the off position, with no red indicator visible at the open end of the switch.
- 2. Plug one end of the audio line-in cable into the audio-out (headphone) jack on the left ear cup.

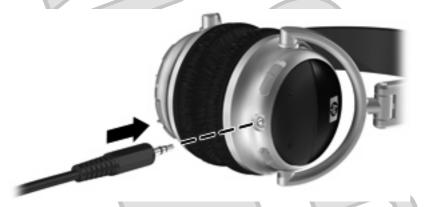

3. Plug the other end of the audio line-in cable into the audio-out (headphone) jack on your audio device, such as a computer, mobile phone, or MP3 player.

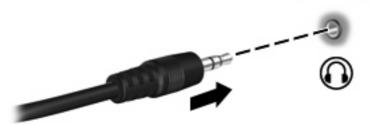

4. Open your media player software, if necessary. You can begin listening to music or watching a video.

## 5 Using the headphones with the enclosed Bluetooth adapter (provided with select models only)

Before using the headphones, be sure that the headphones and provided Bluetooth adapter (select models only) are charged.

To use the headphones with the Bluetooth adapter, follow these steps:

1. Slide the Bluetooth switch located on the left ear cup (1) to turn on the headphones and activate Bluetooth.

A red indicator (2) is visible, indicating that the headphones are turned on.

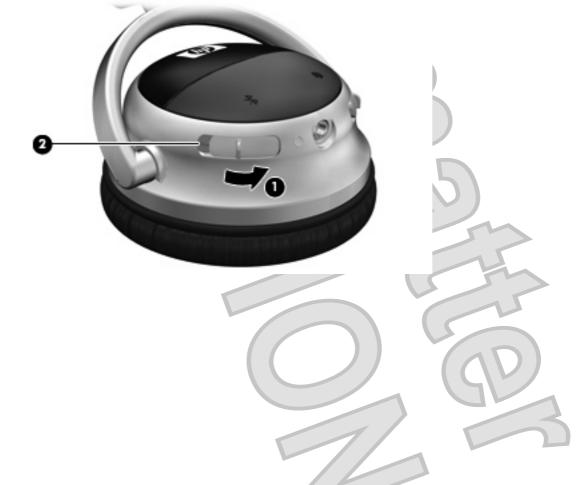

12 Chapter 5 Using the headphones with the enclosed Bluetooth adapter (provided with select ENWW models only)

2. When the headphones and Bluetooth adapter are being used for the first time, slide the pairing switch to turn on pairing. In subsequent uses, pairing does not need to be turned on.

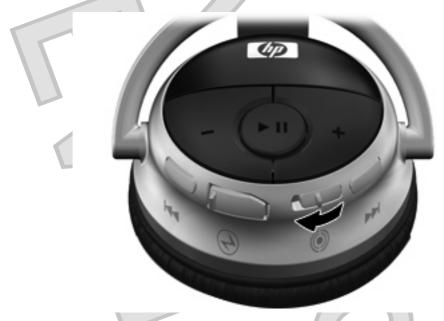

- 3. Plug the Bluetooth adapter into the audio-out (headphone) jack of your audio device, such as a computer, mobile phone, or MP3 player (1).
- 4. Slide the power switch to turn on the Bluetooth adapter (2).

A red indicator is visible (3) when the Bluetooth adapter is turned on.

5. Slide the Pairing switch (4) to make the adapter discoverable by your headphones.

The Bluetooth light (5) turns on to indicate that the adapter is in Pairing mode.

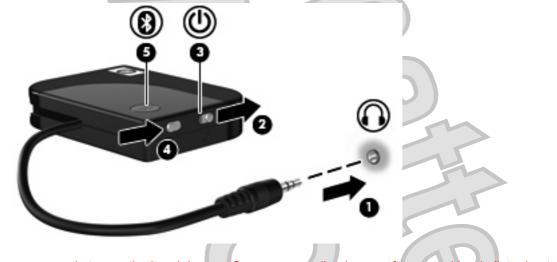

You are now ready to use the headphones. Open your media player software and begin listening to music, or watching a video.

# 6 Using the headphones with a Bluetoothenabled computer

**NOTE:** To determine whether your computer is Bluetooth-enabled, look for the Bluetooth icon in the

notification area at the far right of the taskbar on the computer screen.

Before using the headphones, be sure that the following conditions are met:

- The headphones are charged.
- Your computer battery is fully charged.
- Your computer is turned on.
- Your computer is a Bluetooth-enabled device.

Before you can use the headphones, you must establish a Bluetooth wireless connection with your computer, a process called *pairing*. Choose one of the following two sections, depending on the operating system on your computer, and follow the steps.

14 Chapter 6 Using the headphones with a Bluetooth-enabled computer

ENWW

### **Pairing using Windows Vista**

NOTE: Be sure that the computer Bluetooth device is on and enabled. For more information, select Start > Help and Support > User Guides.

To pair the headphones using Windows Vista®, follow these steps:

Slide the Bluetooth switch located on the left ear cup to turn on the headphones and activate Bluetooth.

A red indicator is visible (2) indicating that the headphones are on.

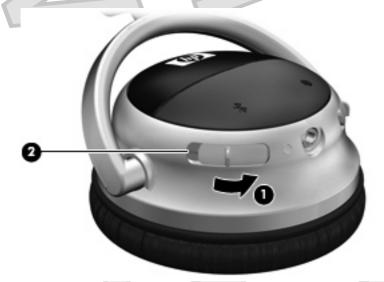

2. Slide the pairing switch on the right ear cup of the headphones to make the headphones discoverable by your computer.

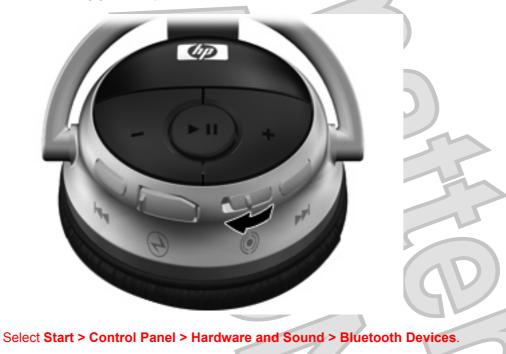

The Add Bluetooth Device Wizard opens.

3.

- 4. On the **Devices** tab, click **Add**.
- 5. Click My device is set up and ready to be found, and then click Next.
- 6. When the headphones icon is displayed on the screen, click HP Bluetooth Audio Enthusiast Headphone, and then click Next.
- 7. Click Don't use a passkey, and then click Next.
- 8. When the Add Bluetooth Device Wizard completes connecting the headphones, click **Finish** to close the wizard.

The headphones are now ready for use.

### Pairing using Windows XP

NOTE: Be sure that the computer Bluetooth device is on and enabled. For more information, select Start > Help and Support > User Guides.

To pair the headphones using Windows® XP, follow these steps:

1. Slide the Bluetooth switch located on the left ear cup to turn on the headphones and activate Bluetooth.

A red indicator is visible (2), indicating that the headphones are on.

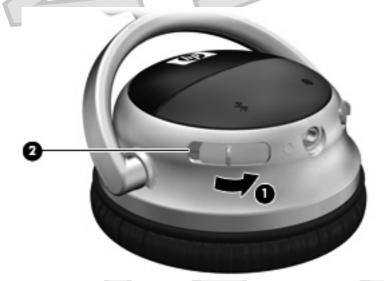

2. Slide the pairing switch on the right ear cup of the headphones to make the headphones discoverable by your computer.

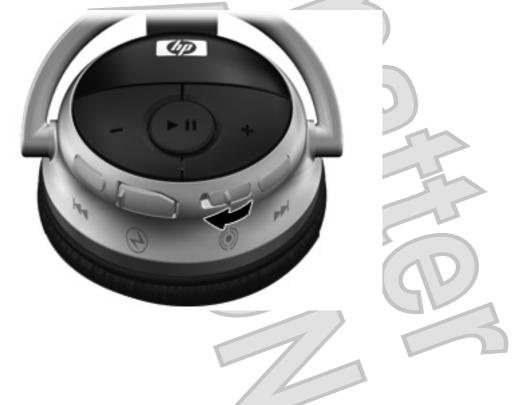

- 3. Open the Bluetooth Devices dialog box by completing either of the following steps:
  - Double-click the Bluetooth icon in the notification area, at the far right of the taskbar on the computer screen.

-or-

- Select Start > Control Panel > Bluetooth Devices.
- Under Bluetooth Places, click View Devices in Range in the Bluetooth Tasks section.
- 5. Right-click the HP Bluetooth Audio Enthusiast Headphone icon.
- 6. Click Pair to pair the device.
- 7. Type **0000** as the code to pair the device.
- 8. Right-click the HP Bluetooth Audio Enthusiast Headphone icon.
- 9. Click Connect.

You are now ready to use the headphones.

# 7 Terminating the headphone wireless connection

When you finish using the headphones, you should terminate the wireless connection with your computer or audio device.

Choose one of the following two sections and follow the steps for terminating the connection with the Bluetooth adapter or with a Bluetooth-enabled device.

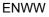

### Terminating a wireless connection with the enclosed Bluetooth adapter (select models only)

To terminate the connection, complete the following steps:

1. Slide the Bluetooth switch located on the left ear cup to turn off the headphones and deactivate Bluetooth.

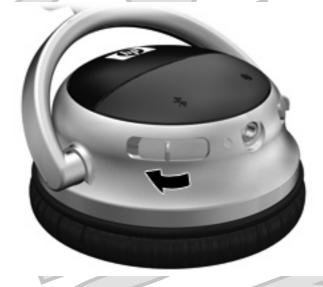

- 2. If this was the first use of the headphones and Bluetooth adapter, and the pairing switch is in the on position, slide the pairing switch up to turn off pairing. In subsequent use, it is not necessary to turn on pairing to establish a wireless connection with the Bluetooth adapter.
- 3. Slide the power switch to turn off the Bluetooth adapter (1).
- 4. Unplug the Bluetooth adapter from the audio-out (headphone) jack (2) of your computer or audio device.

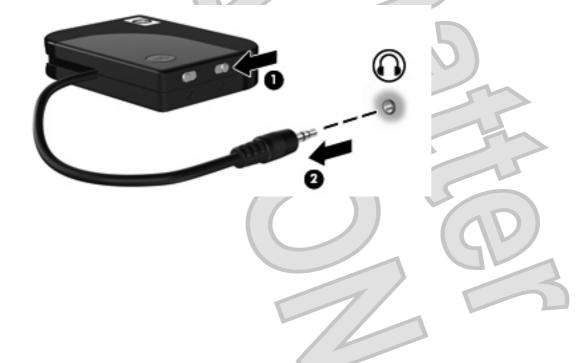

#### 20 Chapter 7 Terminating the headphone wireless connection

ENWW

### Terminating a wireless connection with a Bluetoothenabled computer

To terminate the connection, complete the following steps:

Slide the Bluetooth switch located on the left ear cup to turn off the headphones and deactivate Bluetooth.

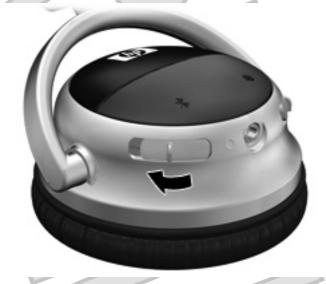

- 2. Open the Bluetooth Devices dialog box in one of the following ways:
  - Double-click the **Bluetooth** icon in the notification area, at the far right of the taskbar on the computer screen.
  - In Windows Vista, select Start > Control Panel > Hardware and Sound > Bluetooth Devices.

-or-

- In Windows XP, select Start > Control Panel > Bluetooth Devices.
- 3. Under Bluetooth Places, click View Devices in Range in the Bluetooth Tasks section.
- 4. Right-click the HP Bluetooth Audio Enthusiast Headphone icon.
- 5. Click Disconnect.
- 6. Click Unpair.

Your headphones can now be paired with another device.

## Index

#### A

audio-out (headphone) jack, identifying 5

#### В

Bluetooth switch, identifying 5 buttons next/fast forward 6 play/pause 6 previous/rewind 6 SRS 6 volume down 6 volume up 6

#### С

charging Bluetooth adapter 8 headphones 8

#### J

jack audio-out (headphone) 5

#### Ν

next/fast forward button, identifying 6 noise cancellation switch, identifying 5

#### Ρ

pairing switch, identifying 6 play/pause button, identifying 6 previous/rewind button, identifying 6

#### S

SRS buttons, identifying 6 switches Bluetooth 5

22 Index

noise cancellation 5 pairing 6

volume up button, identifying 6

volume down button,

identifying 6

v

ENWW

Download from Www.Somanuals.com. All Manuals Search And Download.

#### **FCC Statement**

This equipment has been tested and found to comply with the limits for a Class B digital device, pursuant to part 15 of the FCC Rules. These limits are designed to provide reasonable protection against harmful interference in a residential installation. This equipment generates uses and can radiate radio frequency energy and, if not installed and used in accordance with the instructions, may cause harmful interference to radio communications. However, there is no guarantee that interference will not occur in a particular installation. If this equipment does cause harmful interference to radio or television reception, which can be determined by turning the equipment off and on, the user is encouraged to try to correct the interference by on or more of the following measures:

-Reorient or relocate the receiving antenna.

-Increase the separation between the equipment and receiver.

-Connect the equipment into an outlet on a circuit different from that to which the receiver is connected.

-Consult the dealer or an experienced radio/TV technician for help.

This device complies with Part 15 of the FCC Rules.

Operation is subject to the following two conditions:

(1) This device may not cause harmful interference and (2) this device must accept

any interference received, including interference that may cause undesired operation.

" CAUTION: Any changes or modifications not expressly approved by the grantee of this device could void the user's authority to operate the equipment."

Free Manuals Download Website <u>http://myh66.com</u> <u>http://usermanuals.us</u> <u>http://www.somanuals.com</u> <u>http://www.4manuals.cc</u> <u>http://www.4manuals.cc</u> <u>http://www.4manuals.cc</u> <u>http://www.4manuals.com</u> <u>http://www.404manual.com</u> <u>http://www.luxmanual.com</u> <u>http://aubethermostatmanual.com</u> Golf course search by state

http://golfingnear.com Email search by domain

http://emailbydomain.com Auto manuals search

http://auto.somanuals.com TV manuals search

http://tv.somanuals.com